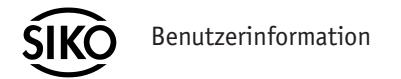

**WK02/1** Winkelkodierer Singleturn

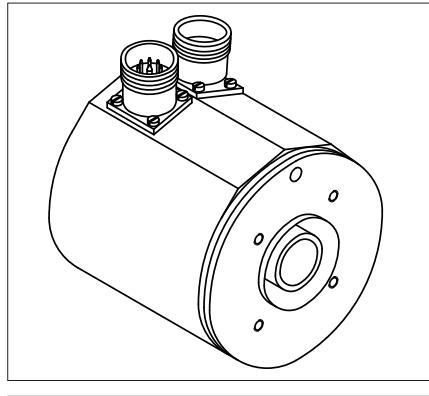

## **DEUTSCH**

## **1. Gewährleistungshinweise**

- Lesen Sie vor der Montage und der Inbetriebnahme dieses Dokument sorgfältig durch. Beachten Sie zu Ihrer eigenen Sicherheit und der Betriebssicherheit alle Warnungen und Hinweise.
- Ihr Produkt hat unser Werk in geprüftem und betriebsbereitem Zustand verlassen. Für den Betrieb gelten die angegeben Spezifikationen und die Angaben auf dem Typenschild als Bedingung.
- Garantieansprüche gelten nur für Produkte der Firma SIKO GmbH. Bei dem Einsatz in Verbindung mit Fremdprodukten besteht für das Gesamtsystem kein Garantieanspruch.
- Bei Störungen oder Geräteausfällen sollten Sie niemals versuchen, die Geräte selbst zu öffnen. Ansonsten setzen Sie sich der Gefahr aus, mit Teilen, die unter hoher Spannung stehen, in Kontakt zu geraten.
- Reparaturen dürfen nur im Werk vorgenommen werden. Für weitere Fragen steht Ihnen die Firma SIKO GmbH gerne zur Verfügung.

# **2. Identifikation**

Das Typenschild zeigt den Gerätetyp mit Variantennummer. Die Lieferpapiere ordnen jeder Variantennummer eine detaillierte Bestellbezeichnung zu.

z.B. WK02/1-0023

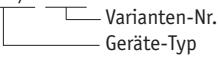

# **3. Mechanische Montage**

Die Montage darf nur gemäß der angegebenen IP-Schutzart vorgenommen werden. Das System muss ggfs. zusätzlich gegen schädliche Umwelteinflüsse, wie z.B. Spritzwasser, Staub, Schläge, Temperatur geschützt werden.

**Achtung!** Radialdichtringe sind Verschleißteile! Die Schutzart ist deshalb abhängig von Lebensdauer und Zustand der Dichtringe.

### **3.1 Montagehinweise**

Gehen Sie sorgfältig mit dem Geber um. Es handelt sich um ein Präzisionsmessgerät. Folgende Punkte führen unverzüglich zum Verfall der Garantie:

- Zerlegen oder Öffnen des Gebers (soweit dies nicht in dieser Benutzerinformation beschrieben wird).
- Schläge auf den Geber oder die Welle, da dadurch interne Elemente wie z.B. die optische Kodescheibe beschädigt werden können.
- Mechanische Bearbeitung der Welle, des Flansches oder Gehäuses (Bohren, Fräsen, usw.). Hierdurch kann es zu schweren Beschädigungen der inneren Teile des Gebers kommen.
- Unzulässige axiale oder radiale Belastung der Welle.
- Unsachgemäße Befestigung des Gebers. •

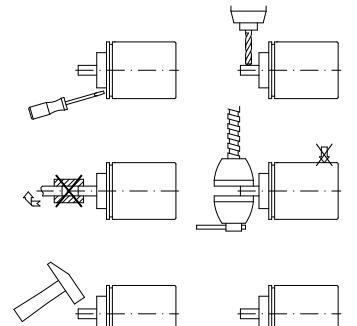

*Abb. 1: Montagehinweise*

## **4. Elektrischer Anschluss**

- Steckverbindungen dürfen nicht unter Spannung gesteckt oder abgezogen werden.
- Alle Verdrahtungsarbeiten dürfen nur spannungs-• los erfolgen.
- Vor dem Einschalten sind alle Leitungsanschlüsse und Steckverbindungen zu überprüfen.
- Für Geber mit Parallelausgang: nicht benutzte •Signalleitungen sind über einen Widerstand (z.B. R=10k) gegen Masse zu schalten.

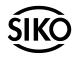

- Die Betriebsspannung muss gemeinsam mit der Folgeelektronik (z.B. Steuerung) eingeschaltet werden.
- Litzen sind mit Aderendhülsen zu versehen. •
- Die Schnittstellensignale DÜA und DÜB sind bei Nichtgebrauch an GND anzuschließen.

#### **Hinweise zur Störsicherheit**

Alle Anschlüsse sind gegen äußere Störeinflüsse geschützt. **Der Einsatzort ist aber so zu wählen, dass induktive oder kapazitive Störungen nicht auf den Geber oder dessen Anschlussleitungen einwirken können!** Durch geeignete Kabelführung und Verdrahtung können Störeinflüsse (z.B. von Schaltnetzteilen, Motoren, getakteten Reglern oder Schützen) vermindert werden.

#### **Erforderliche Maßnahmen**

- Nur geschirmtes Kabel verwenden. Den Kabel-• schirm beidseitig auflegen. Litzenquerschnitt der Leitungen min. 0,14 mm²; max. 0,5 mm².
- Die Verdrahtung von Abschirmung und Masse (0V) muss sternförmig und großflächig erfolgen. Der Anschluss der Abschirmung an den Potentialausgleich muss großflächig (niederimpedant) erfolgen.
- Kabelschirm beidseitig auflegen.
- Das System muss in möglichst großem Abstand von Leitungen eingebaut werden, die mit Störungen belastet sind; ggfs. sind **zusätzliche Maßnahmen wie Schirmbleche oder metallisierte Gehäuse** vorzusehen. Leitungsführungen parallel zu Energieleitungen vermeiden.
- Schützspulen müssen mit Funkenlöschgliedern beschaltet sein.

#### **Spannungsversorgung**

Die Spannungswerte ist u.a. den Lieferpapieren oder dem Typenschild zu entnehmen.

#### **z.B.: 24VDC±20%**

#### **4.1 Schnittstellen**

#### **Parallele Schnittstelle P1 (Push-Pull)**

Der Positionswert steht in paralleler Form an den Ausgängen des WK02/1 wahlweise in Binärer Form oder als Gray-codiertem Wert an. Die Einstellung kann ab Werk erfolgen oder über die Parametrierschnittstelle eingestellt werden. Weitere Informationen zum Funktionsprinzip der parallelen Schnittstelle sind dem **SIKO-Prospekt "Winkelcodierer"** zu entnehmen.

### **Serielle Schnittstellen**

Bei SSI bzw. Feldbussystem SIKONETZ kann die Auflösung des Gebers über die Programmierschnittstelle (siehe Kapitel 6) entsprechend umkonfiguriert werden.

Bei InterBus-S oder Profibus-DP muss die Konfiguration der Geberauflösung bei SIKO erfolgen oder die Nachfolgeelektronik entsprechend programmiert werden.

### **Serielle Schnittstelle S6/04 (SSI)**

Weitere Informationen zum Funktionsprinzip der SSI-Schnittstelle sind dem **SIKO-Prospekt "Winkelcodierer"** zu entnehmen.

#### **Serielle Schnittstelle S3/01, S3/05 (SIKONETZ)**

Die SIKONETZ-Schnittstelle erlaubt den Betrieb des Winkelcodierers in einem Bus-System. Die Beschreibung der Hardware- und Software-Funktionen sind umfangreich und nicht in dieser Benutzerinformation enthalten. Bitte ziehen Sie für alle die SIKONETZ-Schnittstelle betreffenden Fragen die **SIKONETZ-Dokumentation** heran, in der ausführliche Informationen über Anwendung und Programmierung enthalten sind.

### **Serielle Schnittstelle IB3 (Interbus-S)**

Der Feldbus INTERBUS-S ist als Installationsfernbus aufgebaut, d.h. über das Buskabel wird der Geber mit Spannung versorgt. Die InterBus-S-Schnittstelle wird ausführlich in den **Unterlagen der Fa. PHOENIX, Blomberg** beschrieben.

**Hinweis Busabschluss:** Eine Brücke im Stecker der weiterführenden Busleitung von Pin 9 (RBST) nach Pin 5 (GND) zeigt dem auf der Interbus-Karte vorhandenen Protokoll-Chip an, dass die Busleitung auf einen weiteren Interbus-S-Teilnehmer führt.

#### **Hinweis Identifikation:**

- $37_{\text{up}}$  (= 55 $_{\text{per}}$ ) · Identnummer:
- $2$  Worte (= 4 Bytes) • Datenwortbreite:

#### **Serielle Schnittstelle PB (Profibus-DP)**

**Hinweis Busabschluss:** Bei Busbetrieb muss beim letzten Gerät am Bus (am Ende der Busleitung) ein Busabschluss eingefügt werden. Dieser Busabschluss, in Form eines Steckers, kann als Zubehör über die Firma SIKO unter der Bezeichnung BAS-0002 bezogen werden.

## **5. Anschlussarten**

**Achtung!** Die Signale **0V** und **GND** sind **nicht**  identisch und dürfen **nicht** miteinander verbunden werden!

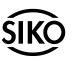

 $\mathbf{Q}$ 

#### **5.1 Anschlussart E1**

#### **Parallele Schnittstelle P1 (Push-Pull)**

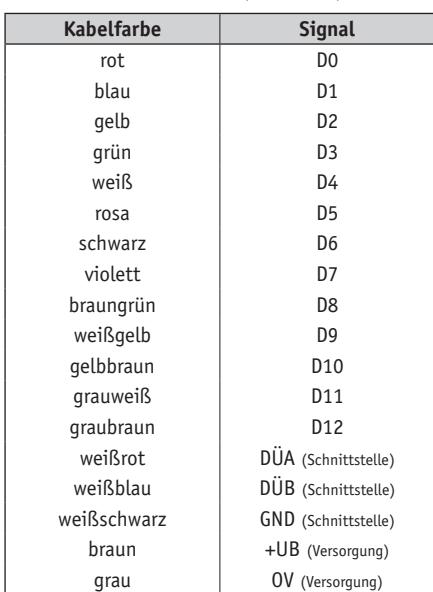

### **5.2 Anschlussart E2 Serielle Schnittstelle S6/04 (SSI) 9-pol.**

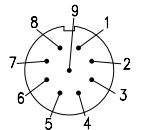

Ansichtseite = Steckseite Stiftkontakt Geräteseite Ansichtseite = Lötseite Buchsenkontakt Gegenstecker

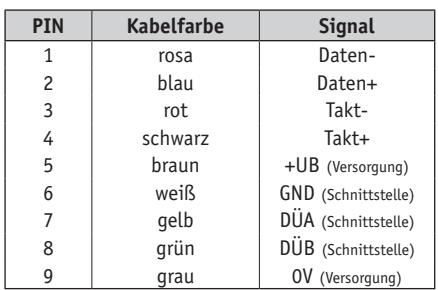

#### **5.3 Anschlussart E4**

**Serielle Schnittstelle S3/01; S3/05 (SIKONETZ) 7-pol.**

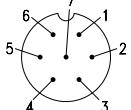

Ansichtseite = Steckseite Stiftkontakt Geräteseite Ansichtseite = Lötseite Buchsenkontakt Gegenstecker

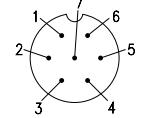

Ansichtseite = Steckseite Buchsenkontakt Geräteseite Ansichtseite = Lötseite Stiftkontakt Gegenstecker

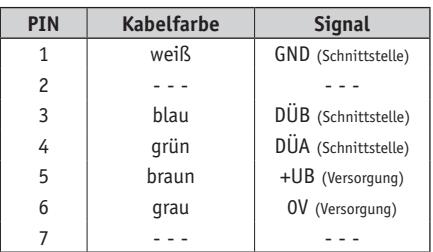

#### **5.4 Anschlussart E6**

### **Parallele Schnittstelle P1 (Push-Pull) 26-pol.**

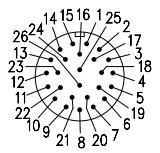

Ansichtseite = Steckseite Stiftkontakt Geräteseite Ansichtseite = Lötseite Buchsenkontakt Gegenstecker

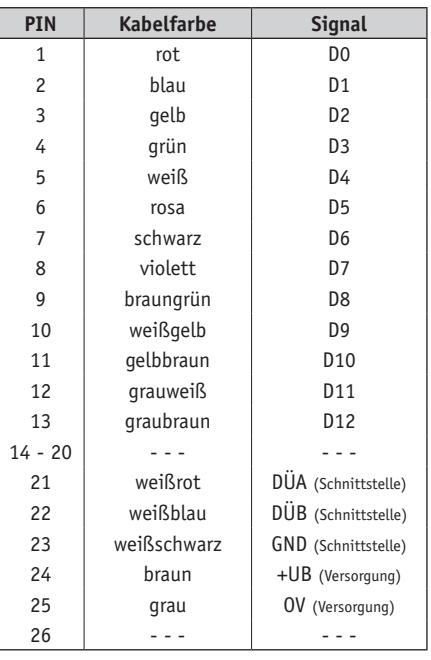

#### **5.5 Anschlussart E7**

**Serielle Schnittstelle IB3 (Interbus-S) 9-pol.** ankommender Fernbus (Stift)

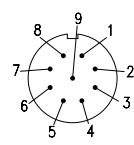

Ansichtseite = Steckseite Stiftkontakt Geräteseite Ansichtseite = Lötseite Buchsenkontakt Gegenstecker

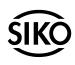

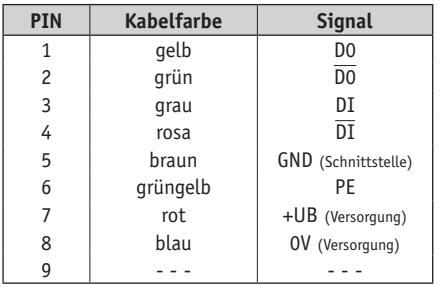

weiterführender Fernbus (Buchse)

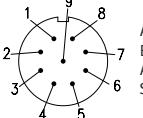

Ansichtseite = Steckseite Buchsenkontakt Geräteseite Ansichtseite = Lötseite Stiftkontakt Gegenstecker

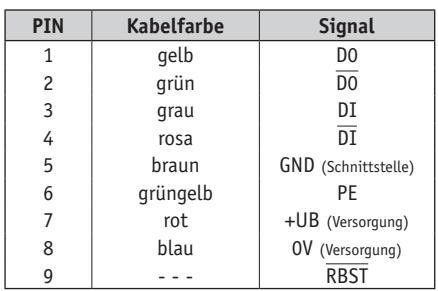

## **Serielle Schnittstelle PB (Profibus-DP)**

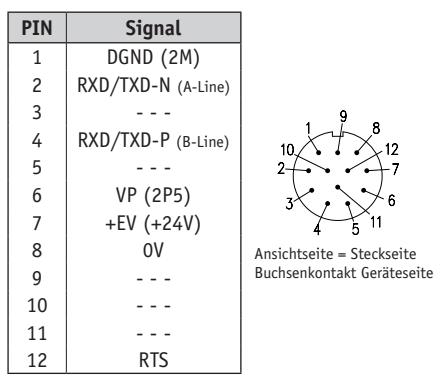

## **Anschlussart E4**

Anschluss mit Kupplungsstecker und Kupplungsdose der Fa. Binder Serie 423

- Pos. 6...10 über Kabelmantel schieben. 1.
- 2. Kabel abisolieren.
- 3. Schirm umlegen.
- 4. Pos. 5 auf Litzen schieben.
- 5. Kabel an Pos. 3 löten (entspr. Anschlussplan).
- 6. Abstandshülse Pos. 4 aufweiten und über Lit-

stecken. Schlitz und Nut (Pos. 3 und 4) müssen deckungsgleich sein.

zen stülpen, zusammendrücken und auf Pos. 3

- 7. Pos. 6 an Pos. 5 drücken, überstehenden Schirm abschneiden.
- 8. Pos. 2 und 7 aufschieben und mittels Montagewerkzeug Pos. 11 verschrauben.
- Pos. 8 in Pos. 9 stecken, beides in Pos. 7 9. schieben.
- 10. Pos. 10 mit Pos. 7 verschrauben.
- 11. Pos. 1 in Pos. 2 schieben.

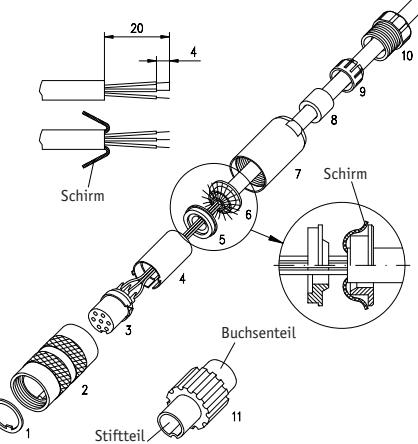

## **Anschlussart E2 und E7**

- 1. Adapter Pos. 1 und Dichtelement Pos. 2 auf das Kabel schieben.
- 2. Kabel-Außenmantel auf 22mm abisolieren.
- Schirmgeflecht 90° hochstellen. Schirmhülse 3. Pos. 3 über die Folie bzw. Baumwollgeflecht, jedoch under das Schirmgeflecht schieben; Schirmgeflecht bündig mit Außendurchmesser Schirmhülse Pos. 3 schneiden.
- 4. Folie, Füller und innere Isolierung abschneiden, Litzen auf 3,5mm abisolieren, verdrillen und verzinnen.
- 5. Litzen an Kontakteinsatz Pos. 4 anlöten. Rändel Pos. 7 über Einsatzhülse Pos. 6 schieben. Distanzhülse Pos. 5 zwischen Einsatz Pos. 4 und Schirmhälse Pos. 3 einfügen und schließen.
- 6. Einsatz Pos. 4, Distanzhülse Pos. 5 und Schirmhülse Pos. 3 in Einsatzhülse Pos. 6 einführen. Hierbei ist zu beachten, dass die gewünschte Codiernut des Einsatzes Pos. 4 in den Codiersteg eingeführt wird.
- 7. Einsatzhülse Pos. 6 mit Hilfe des Montageschlüssels (Pos. 8 oder Gegenstecker am Geber), mit Adapter Pos. 1 auf anschlag verschrauben.

**Wichtig!** Axialspiel zwischen Rändelmutter Pos. 7 und Adapter Pos. 1 max. 0,2mm.

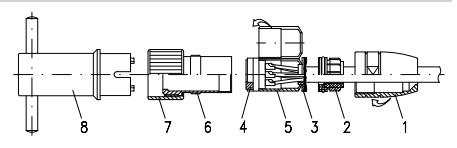

## *•* **6. Programmierung**

Der Geber lässt sich bei den Ausführungen **P1** (Parallel / Push-Pull), **S6/04** (SSI) und **S3/01 + S3/05** (SIKONETZ) so programmieren, dass seine Parameter auf die Anforderungen der Anwendung oder Nachfolgeelektronik angepasst werden können. Dadurch kann z.B. eingestellt werden, ob die Ausgabe des Codewertes in Gray- oder Binärwerten erfolgen soll. Für die Programmierung steht ein spezieller Befehlssatz zur Verfügung.

Bei **InterBus-S** oder **Profibus-DP** muss die Konfiguration des Gebers bei SIKO erfolgen oder die Nachfolgeelektronik entsprechend programmiert werden.

#### **Programmierschnittstelle RS485**

Die Anschlüsse der Programmierschnittstelle (DÜA, DÜB und GND) sind am Stecker oder als Kabelenden verfügbar (siehe Kapitel 5).

**Achtung!** Zur Programmierung von Gebern mit SIKONETZ-Datenschnittstelle muss die Busadresse durch Betätigung des Kodierschalters auf 0 gesetzt werden (s. Kapitel 9).

Zur Anpassung der RS485-Pegel an eine RS232- Schnittstelle (z.B. eines PCs) kann ein Pegelwandler (z.B. Fa.Spectra Typ I-7520) verwendet werden. Dieser benötigt eine externe Spannungsversorgung, die während der Programmierung auch den Geber versorgen kann, so dass die Geber z.B. bequem vor dem Anbau programmiert werden können. Befehle gehen in Richtung Geber, Antworten kommen vom Geber. Das Programmiergerät ist der 'aktive' Teil.

# **7. Geräteprofil (Profibus DP)**

Der WK02/1-PB besitzt eine Funktionalität, die auf dem PROFIBUS-Profil für Encoder Class 1 (Version 1.1, Mai 1997) basiert. Somit sind folgende Eigenschaften definiert:

*Positionswert, dargestellt im 16-Bit-Format, binär •codiert, rechtsbündig angeordnet.*

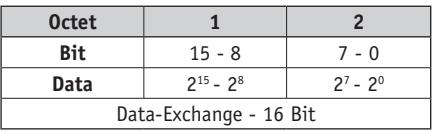

*Preset-Funktion (setzt den aktuellen Positionswert • auf den Preset-Wert, Wertebereich = 15 Bit d.h. 0..32767).*

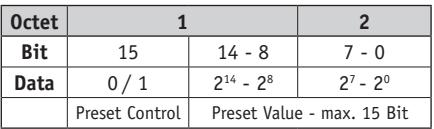

*16 Byte Diagnoseinformation.*

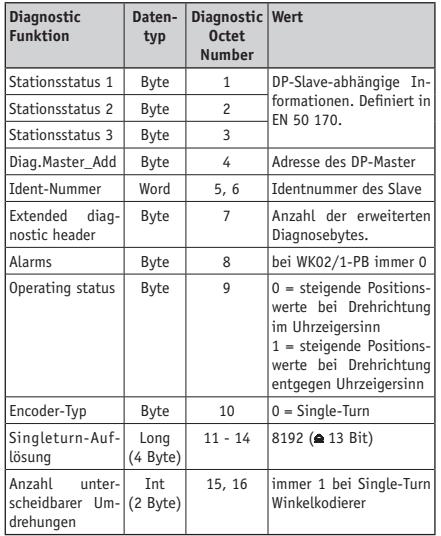

Eine detaillierte Beschreibung der verschiedenen Parameter ist dem PROFIBUS-DP-Profil für Encoder zu entnehmen.

#### **7.1 Gerätestammdatei und Projektierung**

Für WK02/1-PB wurde eine Gerätestammdatendatei (GSD) mit dem Namen **SIKO00ED.GSD** erstellt. Diese Datei kann mit dem verwendeten Projektierungstool, z.B. COM PROFIBUS der Firma Siemens, in die Gerätebibliothek aufgenommen werden (die Vorgehensweise hierfür entnehmen Sie bitte den Unterlagen für das Projektierungstool).

#### **7.2 Konfigurieren**

Die Konfiguration des WK02/1-PB erfolgt in der Projektierungsphase über die GSD, die auf Anforderung erhältlich ist oder unter **http://www.siko. de/download**

Bei der Auswahl des Slaves **WK02/1-Profibus** aus der Bibliothek werden **2** konsistente Eingabebytes zur Übergabe des Preset-Wertes und **2** konsistente Ausgabebytes zur Übergabe des Positionswertes reserviert.

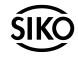

#### **7.3 Parametrierung**

In der Parametrierungsphase beim Systemanlauf werden an den WK02/1-PB 2 User-Parameterbytes übergeben (Octet 8 und 9). Die Octets 1..7 werden aus der GSD geliefert und sind vom Benutzer nicht veränderbar. Der Inhalt von Octet 8 wird vom Projektierungstool anhand der Angaben in der GSD-Datei bestimmt. Über das Bit B0 im Octet 9 kann die Zählrichtung umgeschaltet werden. Dabei bedeutet:

**0**: steigende Positionswerte bei Drehrichtung **im** Uhrzeigersinn.

**1**: steigende Positionswerte bei Drehrichtung **entgegen** dem Uhrzeigersinn.

#### **7.4 Telegrammaufbau im Zustand DATA-EXCHANGE**

Während des Betriebs werden 2Bytes Eingabedaten und 2 Bytes Ausgabedaten zyklisch zwischen einem Master und dem WK02/1-PB ausgetauscht.

#### **7.4.1 Eingabeparameter Preset-Wert**

2 konsistente Datenbytes, Format 15-Bit Integer, MS-Bit (Bit 15) wird als Übergabebit für den Presetwert in Bit 14..0 verwendet (in Bit 14 steht das MS-Bit des Preset-Wertes).

Bit 15 = 0: Normaler Betrieb, keine Änderung des Presetwertes.

Bit 15 = 1: Preset-Mode, der in Bit 14..0 stehende Wert wird als neuer Presetwert übernommen.

Der Positionswert wird anschließend auf den übernommenen Presetwert gesetzt.

Mit Hilfe des Presetwert wird eine Nullpunktverschiebung erreicht.

Beispiel: Presetwert auf 10000 gesetzt -> Wertebereich des Positionswertes: 10000 .. 18191

#### **7.4.2 Ausgabeparameter Positions-Wert**

2 konsistente Datenbytes, Format 16-Bit Integer, MS-Bit (Bit 15).

# **8. Befehlsliste Servicebetrieb**

#### **(Parallel, SSI, SIKONETZ)**

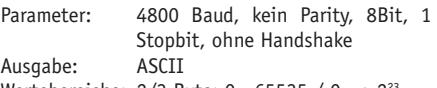

Wertebereiche: 2/3 Byte: 0...65535 / 0...± 223

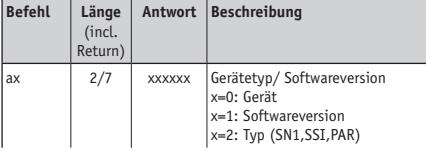

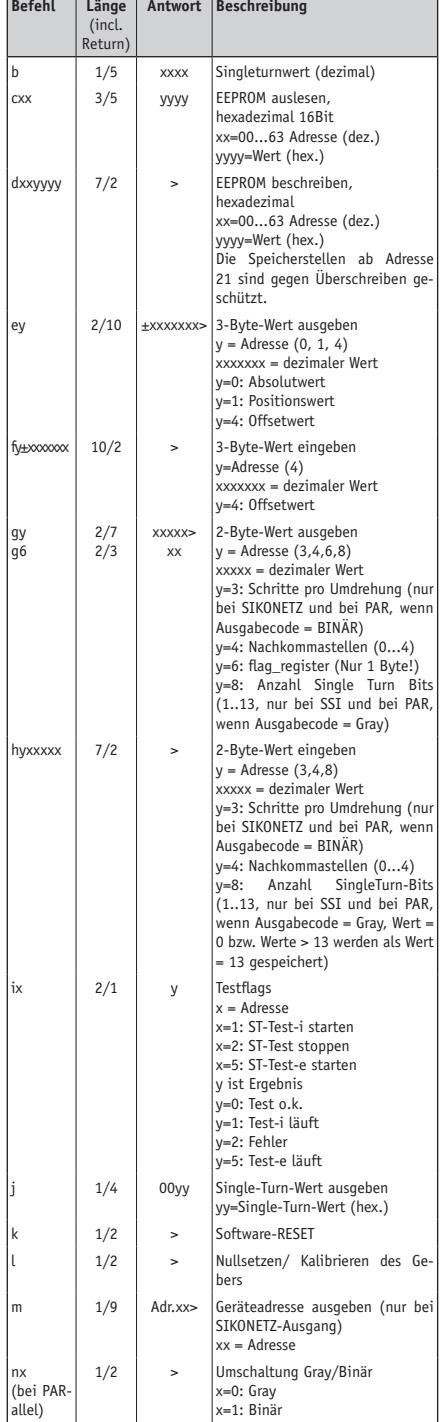

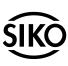

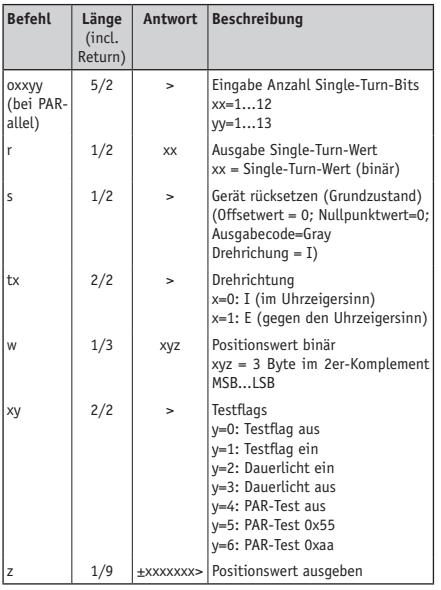

**Wichtiger Hinweis!** Abhängig von der Ausführung des Gebers (Datenschnittstelle) können Befehle unwirksam sein, da die damit verbundenen Werte keine Funktion haben. Diese Befehle werden ignoriert.

## **9. Kodierschaltereinstellung**

Der Kodierschalter ist nach Abschrauben der sich im Gehäuse befindlichen Verschlussschraube zugänglich (siehe Abb. 2). Die Schalter können z.B. mit Hilfe eines kleinen Schraubendrehers betätigt werden.

Die Stellungen der Kodierschalter werden nur nach dem Einschalten eingelesen. Eine Verstellung im Betrieb hat keine Auswirkung.

**Achtung!** Die Verschlussschraube im Gehäuse muss auch nach dem Anbau des Gebers für folgende Aktivitäten zugänglich sein:

*Nullpunktjustage* (bei allen Ausführungen), Kontrolle der *Status-LED's* (Inter- oder Profibus) und Adresseinstellung (Profibus und SIKONETZ).

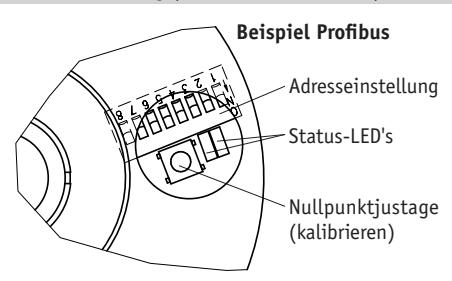

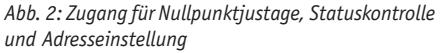

## **9.1 SIKONETZ**

Bei Gebern mit SIKONETZ-Schnittstelle ist ein 6 poliger Kodierschalter vorhanden. Er wird verwendet zur Einstellung der Geräteadresse.

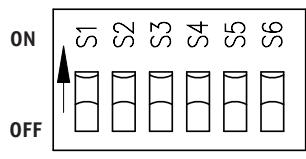

*Abb. 3: Kodierschalter*

#### **Adresseinstellung S1 ... S5**

Es sind zwar 6 Schalterpositionen vorhanden, doch sind nur die Schalter S1..S5 für die Einstellung der Geräteadresse relevant. Schalter S6 ist reserviert für zukünftige Anwendungen.

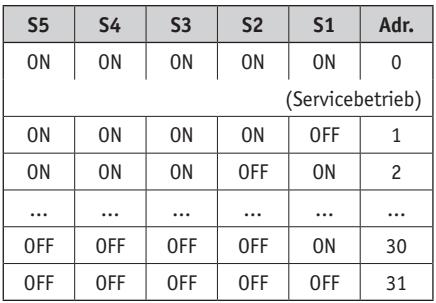

**Achtung!** die Adresseinstellung 0 (alle Schalter auf ON) ist bei SIKONETZ-Betrieb nicht erlaubt. Die Adresseinstellung 0 ist für den Servicebetrieb reserviert.

#### **9.2 Profibus-DP**

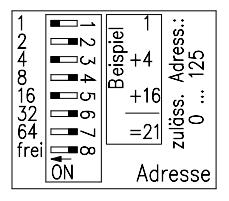

Mit den DIP-Schaltern 1...7 wird die BUS-Adresse des Profibus-DP eingestellt. Zulässig sind die Adressen 0...125

# **10. Nullpunkt-Justage / Kalibrierung**

Stellen Sie zuerst sicher, dass sich der Geber (bzw. die damit zu erfassende Position der mechanischen Vorrichtung) an der gewünschten, definierten mechanischen Kalibrier-Position befindet. An dieser Stelle wird der Geber zunächst einen beliebigen Positionswert ausgeben.

Zum Zeitpunkt der Nullpunkt-Justage / Kalibrierung wird der vorher per Programmierschnittstelle eingestellte Kalibrierwert (s. Kap. 'Programmierung') an den Ausgang des Gebers gebracht. Die

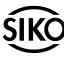

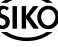

Standardvorbelegung ist 'Null'.

#### **10.1 Nullpunkt-Justage/Kalibrierung per Taster**

Beim WK02/1 ist es möglich, ohne Verdrehen der Welle jederzeit eine Nullpunkt-Justage / Kalibrierung durchzuführen. Hierzu ist unter einer Verschlussschraube, die sich in der Haube befindet (siehe Abb. 2), ein Taster untergebracht, bei dessen Betätigung der Ausgabewert auf 'Null' gesetzt wird.

#### **10.2 Nullpunkt-Justage/Kalibrierung per Programmierschnittstelle**

Die Kalibrierung per Schnittstelle erfolgt zweckmäßigerweise, wenn der Geber ohnehin in bereits eingebautem Zustand per Programmierschnittstelle konfiguriert wird.

Geben Sie vom PC oder dem Programmierterminal aus (z.B. am Ende der Programmierung) den Befehl zur Kalibrierung. Der vom Geber ausgegebene Positionswert ändert sich auf den gewünschten Kalibrierwert. Damit ist die Einrichtung abgeschlossen.

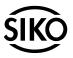

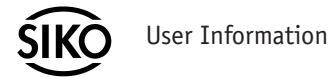

**WK02/1**

Singleturn Absolute Encoder

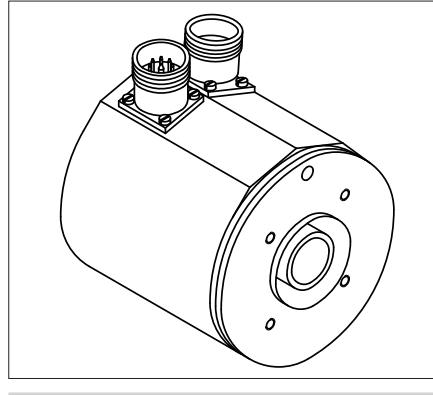

## **ENGLISH**

## **1. Warranty information**

- In order to carry out installation correctly, we strongly recommend this document is read very carefully. This will ensure your own safety and the operating reliability of the device.
- Your device has been quality controlled, tested and is ready for use. Please observe all warnings and information which are marked either directly on the device or specified in this document.
- Warranty can only be claimed for components supplied by SIKO GmbH. If the system is used together with other products, there is no warranty for the complete system.
- With disturbances or instrument failures, please never try to open and repair the device yourself; components use high voltage.
- Repairs should be carried out only at our works. If any information is missing or unclear, please contact the SIKO sales staff.

# **2. Identification**

Please check the particular type of unit and type number from the identification plate. Type number and the corresponding version are indicated in the delivery documentation.

eg. WK02/1-0023  $\Box$  version number

type of unit

# **3. Installation**

For mounting, the degree of protection specified must be observed. If necessary, protect the unit against environmental influences such as sprayed water, dust, knocks, extreme temperatures.

**Important information!** Radial shaft sealings are subject to wear! Their protection class therefore depends on life and condition of sealings.

### **3.1 Mounting instructions**

Please handle the encoder carefully as it is a highprecision device.

*Especially do not:*

- disassemble or open the encoder (unless stipulated in this brochure).
- knock on casing or shaft; the encoder's internal components (eg. the coded disk) could be damaged.
- machine (bore, mill ...) flange or shaft. This could lead to severe damage inside the encoder.
- exceed the values for the maximum axial and radial shaft load.
- mount the encoder incorrectly.

*Otherwise manufacturer's warranty will be invalidated!*

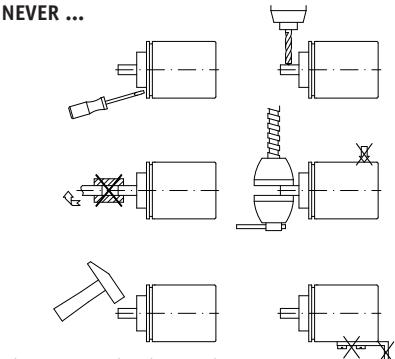

*Fig. 1: Mounting instructions*

## **4. Electrical connection**

- Switch power off before any plug is inserted or removed.
- Wiring must only be carried out with power off. •
- Check all lines and connections before switching on the equipment.
- Encoders with parallel output: Unconnected signal lines must be provided with a resistor (eq.:  $R =$ 10 kOhm) and connected to earth.
- The encoder's and follower electronic's (eg. •

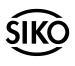

control unit) operating supply must be switched on simultaneously.

- Provide stranded wires with ferrules.
- If unused, interface signals DUA and DUB have to be connected to GND.

#### **Interference and distortion**

All connections are protected against the effects of interference. **The location should be selected to ensure that no capacitive or inductive interferences can affect the encoder or the connection lines!** Suitable wiring layout and choice of cable can minimise the effects of interference (eg. interference caused by SMPS, motors, cyclic controls and contactors).

#### **Necessary measures**

- Only screened cable should be used. Screen should be connected to earth at both ends. Wire cross section is to be at least  $0.14$ mm<sup>2</sup>, max.  $0,5$ mm<sup>2</sup>.
- Wiring to screen and to ground (0V) must be via a good earth point having a large surface area for minimum impedance.
- It should be ensured that the connection of the screen and earth should be made to a large surface area and sound connection to allow minimum impedance.
- The encoder should be positioned well away from cables with interference; if necessary **a protective screen or metal housing must be provided.** The running of wiring parallel to the mains supply should be avoided.
- Contactor coils must be linked with spark sup-• pression.
- The running of wiring parallel to the mains supply should be avoided.

#### **Power supply**

Operating voltage is indicated in the delivery documentation or on the identification plate.

#### **eg.: 24VDC±20%**

#### **4.1. Interfaces**

#### **Parallel interface**

The position value is in parallel form on the outputs of the WK02/1 and is available in binary or Gray code. Setting can be made by SIKO or by the user (via the programming interface). Additional information on the working principle of the parallel interface is given in the **SIKO "Absolute Encoders" catalogue.**

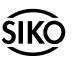

### **Serial interface**

With an SSI or SIKONETZ field-bus system the encoder's resolution can be programmed via the programming interface (see chapter 6).

Resolution programming of encoders with Inter-Bus-S and Profibus-DP interface must either be made by SIKO or the follower electronics have to be programmed accordingly.

#### **Serial interface S6/04 (SSI)**

Additional information on the SSI interface working principle is given in the SIKO **"Absolute Encoders" catalogue.**

#### **Serial interface S3/01, S3/05 (SIKONETZ)**

The SIKONETZ-interface allows the use of the absolute encoder in a bus system. Hard- and software functions are extensively and seperately described in the **SIKONETZ-Documentation** which also gives information on application and programming.

#### **Serial interface IB3 (Interbus-S)**

The INTERBUS-S field-bus is a remote-bus installation, ie. the encoder is supplied via the bus cable. The InterBus-S interface is described in the documentation from **PHOENIX company, Blomberg**.

**Information on bus termination:** A bridge from pin 9  $(RBST)$  to pin 5 (GND) inside the connector of the ongoing bus line tells the protocol chip on the Interbus-card that the bus line leads to further Interbus-S stations.

## **Identification:**

- · Ident, number:
- $37_{\text{mm}} (= 55_{\text{mm}})$  $2$  words  $(= 4$  bytes) • Data word width:

#### **Serial interface PB (Profibus-DP)**

**Information on bus termination:** In case of bus operation the last device in the bus system (at the bus line's end) must be equipped with a bus termination / connector which is available at SIKO under the article code BAS-0002.

## **5. Connections**

**Attention!** Signals **0V** and **GND** are **not** identical and must **not** be coupled!

#### **5.1 Connection E1**

#### **Parallel interface P1 (Push-Pull)**

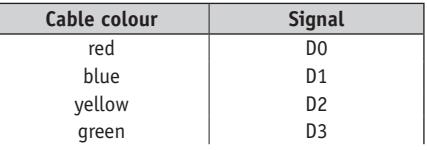

**LO** 

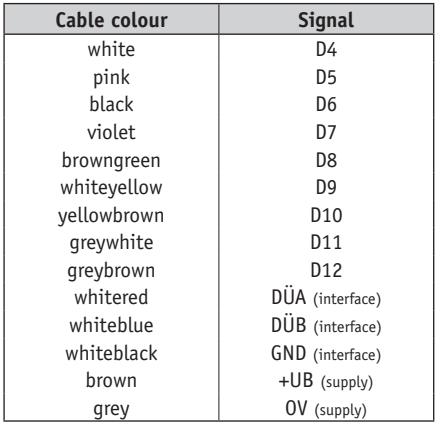

## **5.2 Connection E2**

#### **Seriel interface S6/04 (SSI) 9 pole**

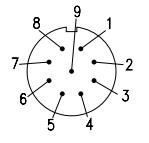

viewing side = plug-in side plug pin unit side viewing side = soldering side socket contact mating connector

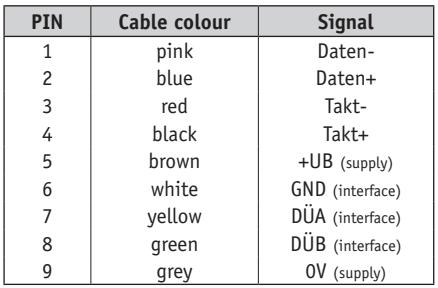

### **5.3 Connection E4**

#### **Seriel interface S3/01; S3/05 (SIKONETZ) 7 pole**

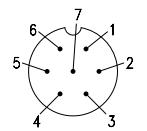

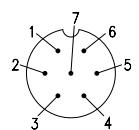

viewing side = plug-in side plug pin unit side viewing side = soldering side socket contact mating connector

viewing side = plug-in side socket contact unit side viewing side = soldering side plug pin mating connector

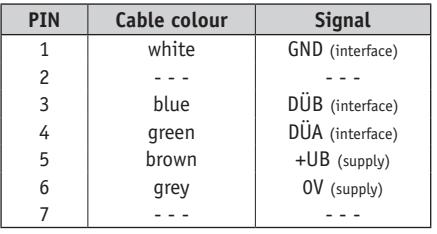

### **5.4 Connection E6**

**Parallel interface P1 (Push-Pull) 26 pole**

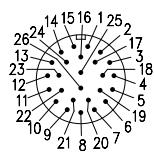

viewing side = plug-in side plug pin unit side viewing side = soldering side socket contact mating connector

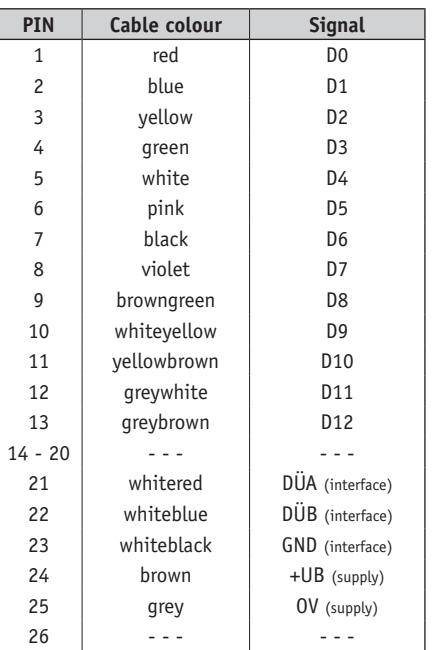

#### **5.5 Connection E7**

## **Seriel interface IB3 (Interbus-S) 9 pole**

Incoming remote field bus (male connector).

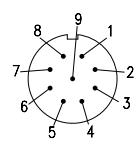

viewing side = plug-in side plug pin unit side viewing side = soldering side socket contact mating connector

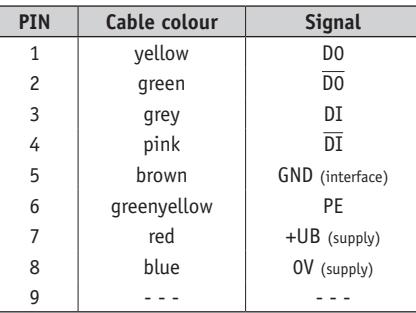

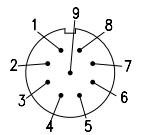

viewing side = plug-in side socket contact unit side viewing side = soldering side plug pin mating connector

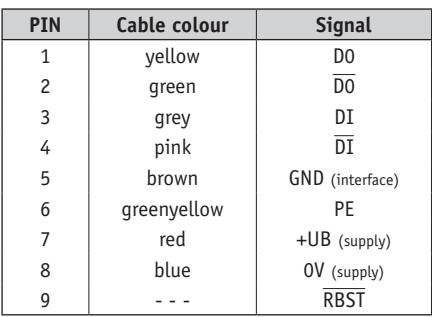

### **Seriel interface PB (Profibus-DP)**

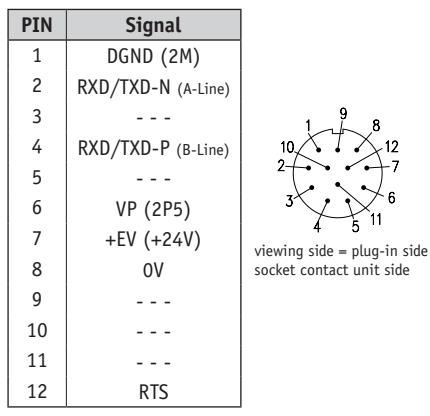

#### **Connection E4**

Connection with a male/female coupling connector type Binder series 423.

- 1. Slip parts 6 to 10 over outer cable sheath.
- 2. Strip cable.
- 3. Turn down screening.
- 4. Push part 5 onto ferrules.
- 5. Solder stranded wires at part 3 (follow connection diagram).
- 6. Open spacer (part 4) and put it over ferrules, squeeze and push it onto part 3. Slot and keyway of parts 3 and 4 must be align.
- 7. Press parts 6 and 5 together, cut prodruding screening.
- 8. Push parts 2 and 7 together and screw part 11 using appropriate tool.
- Subsequent field bus (female connector).  $\qquad \qquad \vert$  9. Push Part 8 into part 9 and slide both parts into part 7.
	- 10. Screw parts 10 and 7 together.
	- 11. Push part 1 into part 2.

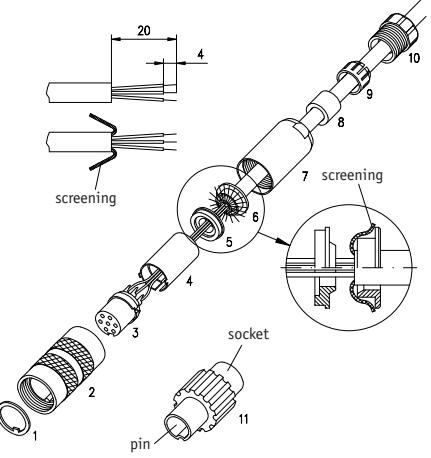

### **Connection E2 and E7**

- 1. Push adapter (1) and gasket (2) onto the cable.
- 2. Strip cable coating to a length of 22mm.
- 3. Fold metal wire cloth by 90°. Slide screen bushing (3) over foil and coton fabric under the metal wire cloth; cut metal wire cloth next to screen bushing (3).
- 4. Cut foil, filler and inner insulation; strip stranded wires to a length of 3,5mm, twist and tin them.
- 5. Solder stranded wires to contact element (4). Slide knurled ring (7) over insert sleeve (6). Place distance sleeve (5) between contact element (4) screen bushing (3), and close it. Then push it into insert sleeve (6).
- 6. Insert contact element (4), distance sleeve (5) and screen bushing (3) into insert sleeve (6). ensure that the desired coded nut of the contact element (4) is introduced into the coded stay.
- 7. Use a spanner (8 or counter connector on the encoder) to fix insert sleeve (6); screw down with adapter (1).

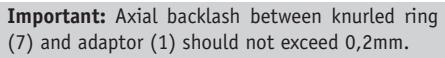

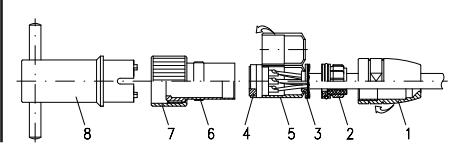

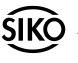

# **6. Programming**

Encoders with interface **P1** (parallel / push-pull), **S6/04** (SSI) and **S3/01 + S3/05** (SIKONETZ) can be programmmed according to the requirements of the application or can be adapted to the follower electronics. This allows programming for example of the type of output code, i.e. Gray or binary code. For programming, a set of special commands is available.

Encoders with **InterBus-S** or **Profibus-DP** interface either have to be programmed by SIKO or the follower electronics have to be programmed accordingly.

## **Programming interface RS485**

The programming interface's lines (DÜA, DÜB and GND) are accessible on the connector or as flying leads (see chapter 5).

**Attention!** In order to program encoders with SI-KONETZ-interface, the bus address has to be set to 0 (see chapter 9) via the code switch.

For adapting the RS485 level to an RS232 interface (eg. of a personal computer), a level converter (eg. FA Spectra type I-7520) may be used. This converter should have an external voltage supply allowing to feed the encoder during programming, too. Encoder programming prior to mounting will thus become easier. Commands go towards the encoder, replies come from the encoder. The programming adapter is the 'active' part.

# **7. Device profile (Profibus DP)**

The functionality of WK02/1-PB is based on the PROFIBUS profile for encoder class 1 (version 1.1, May 1997). Thus, the following characteristics are defined:

*Position value, represented in the 16 bit-format, • binary coded, right justified.*

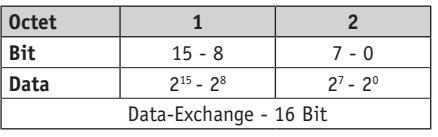

*Preset function (resets the current position value • to the preset value, value range = 15 bits, i.e. 0 ... 32767).*

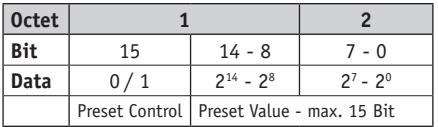

*16 byte diagnosis information. •*

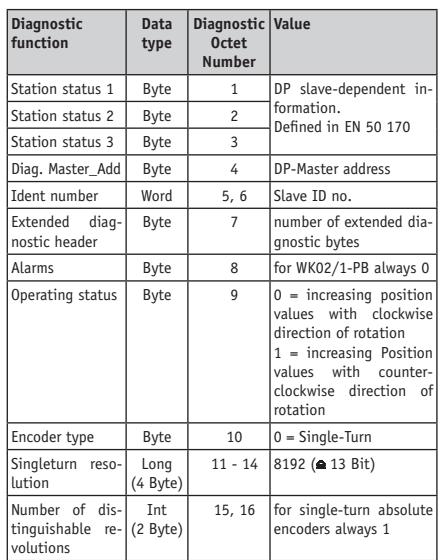

A detailed description of the various parameters should be taken from the PROFIBUS DP profile for encoders.

## **7.1 Device database file and configuration**

A device database file (GSD) named **SIKO00ED. GSD** exists for WK02/1-PB. This file can be integrated into the device library by means of the configuation tool used, eg. COM PROFIBUS of Siemens (for the procedure, please refer to the documentation of the configuration tool).

## **7.2 Configuration**

In the project phase, WK02/1-PB is configured via GSD which is available on request or may be downloaded from the internet location **http:// www.siko.de/download** When selecting the slave **WK02/1 Profibus** from the library, **2** consistent input bytes for transferring the value and **2** consistent output bytes for transferring the position value are reserved.

## **7.3 Parameterization**

In the parameterization step during system initialization, user parameter bytes (octets 8 and 9) are transferred to the WK02/1-PB 2 Octets 1..7 are supplied from the device database file. They cannot be changed by the user. Based on the information contained in the device database file, the content of octet 8 is determined by the configuration tool. The counting direction can be switched over via bit B0 in octet 9.

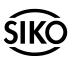

Meaning of the numerals:

**0:** increasing position values for **clockwise** direction of rotation.

**1:** increasing position values for **counter-clockwise** direction of rotation.

#### **7.4 Telegram setup in the DATA-EXCHANGE status**

During operation, 2 bytes input data and 2 bytes output data are exchanged cyclically between a master and the WK02/1-PB.

#### **7.4.1 Input parameters of preset value**

2 consistent data bytes, integer format 15 bit, MS bit (bit 15) is used as transfer bit for the preset value in bit 14..0 (the MS bit of the preset value is in bit 14).

Bit 15 = 0: Normal operation, unchanged preset value.

Bit 15 = 1: Preset mode, the value in bit 14..0 is taken as the new preset value.

Afterwards, the position value is set to the preset value taken over.

A zero shift is achieved by means of the preset value. Example: Preset value set to 10000

-> Value range of the position value: 10000 .. 18191.

#### **7.4.2 Output parameters of position value**

2 consistent data bytes, integer format 16 bit, MS-Bit (bit 15).

## **8. List of commands/service operation (Parallel, SSI, SIKONETZ)**

Parameters: 4800 Baud, no parity, 8 bits, 1 stop bit, no handshake Data code: ASCII

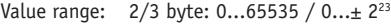

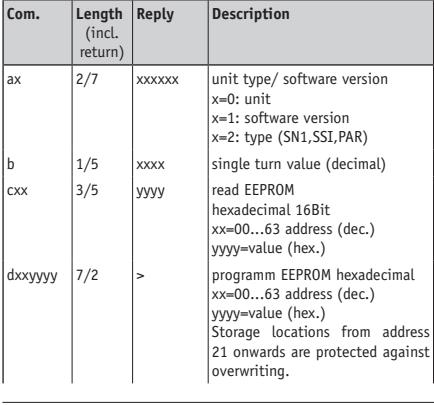

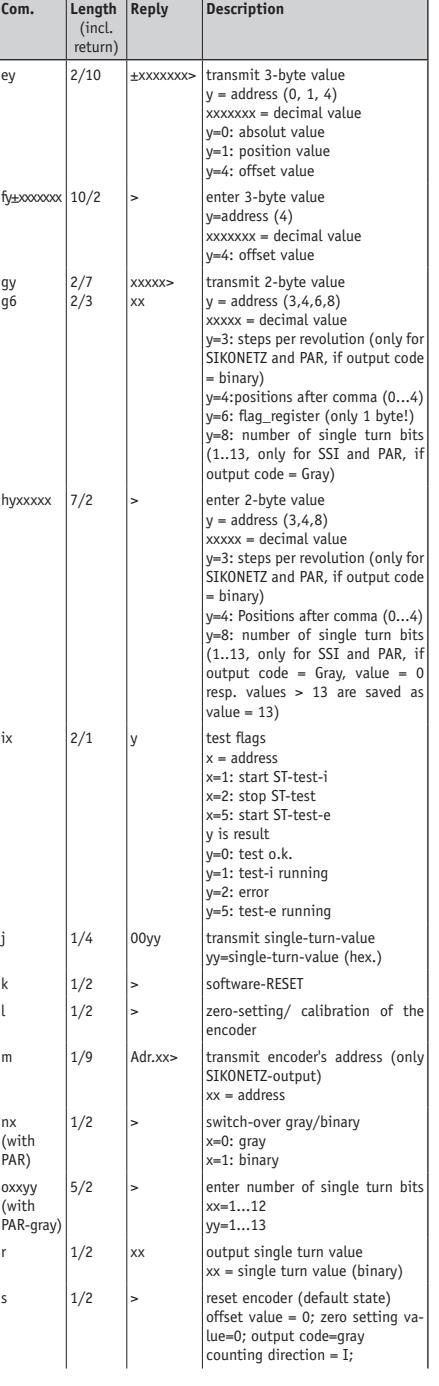

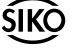

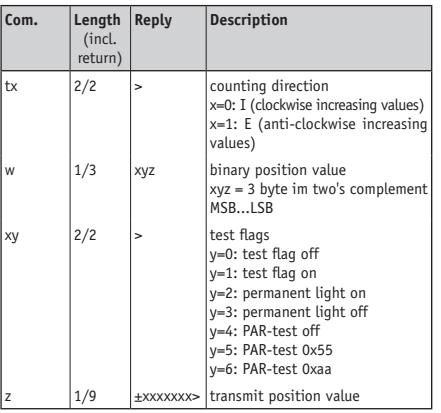

**Important information!** Depending on the encoder version (data interface) commands may be ineffective as the underlying values have no function. Such commands will be ignored.

## **9. Adjustment of the DIP switches**

Remove the cap to gain access to the DIP switches (see fig. 2). Use a small screwdriver to change the position of the DIP-switches.

The DIP switches positions are only read when the encoder is switched on. Any change of their position during operation has no effect.

**Attention!** Even after installation, the casing's screwed plug must remain accessible for:

*Zero-point setting* (possible with all type of encoders), control of the *status-LED* (with InterBus and Profibus encoders) and address setting (with Profibus and SIKONETZ encoders).

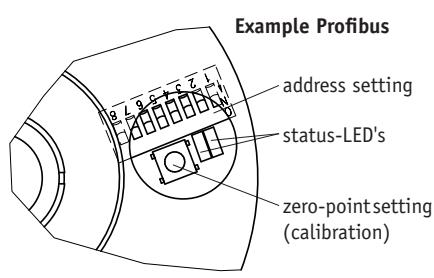

*Fig. 2: Access for zero-point setting, status control and device address setting*

#### **9.1 SIKONETZ**

Encoders with SIKONETZ interface have a 6 pole coded switch for address setting.

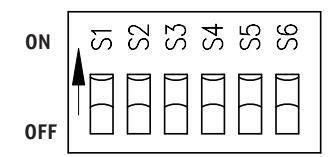

#### *Fig. 3: DIP switches*

#### **Address adjustment S1 to S5**

Out of the 6 possible switch positions, only switches S1 to S5 are used for address setting. Switch S6 is reserved for future applications.

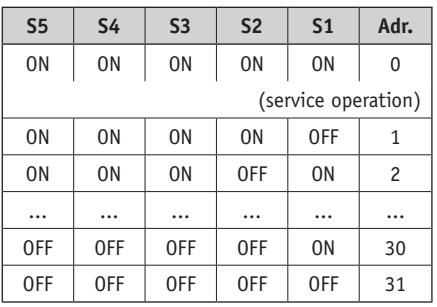

**Attention!** Address setting 0 (all switches = ON) is not permitted during SIKONETZ-operation. Address 0 is reserved for service operation.

#### **9.2 Profibus-DP**

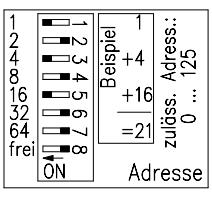

DIP-switches 1 to 7 are used for BUS-address setting of the Profibus-DP. All addresses from 0 to 125 are possible.

## **10. Zero point adjustment/calibration**

Make sure that the encoder (or the mechanical element whose position has to be captured) is in the desired / defined mechanical calibration position. At first the encoder will issue an arbitrary position value at this position.

At the time of zero-point setting/calibration, the calibration value, previously set by the programming interface (see chapter 'Programming') is transferred to the encoder output. Standard preset value is 'zero'.

## **10.1 Zero point setting/calibration by switch**

Encoder WK02/1 allows zero point setting/calibration at any time and without turning the encoder's shaft. By actuating the push-button below the removabable cap on the rear of the encoder (see Fig. 2), the output value is set to 'zero'.

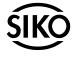

#### **10.2 Zero-point setting/calibration via programming interface**

Calibration via the interface should be preferably carried out when the encoder is installed and has to be programmed via the programming interface.

The command for calibration can be sent from the PC or from the programming terminal, eg. at the end of programming. The position value issued by the encoder will then change to the calibration value; installation is then completed.

#### **SIKO GmbH**

**Werk / Factory:** Weihermattenweg 2 79256 Buchenbach-Unteribental

**Postanschrift / Postal address:** Postfach 1106 79195 Kirchzarten

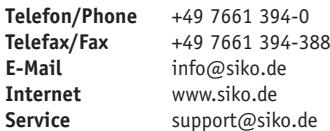

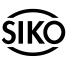